# Algemene Gemeentelijke Heffing Bedrijven 2023

# **Inhoud**

# Inhoudsopgave

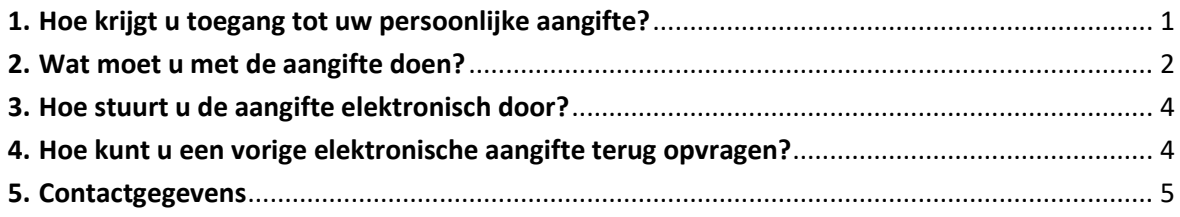

# <span id="page-0-0"></span>**1. Hoe krijgt u toegang tot uw persoonlijke aangifte?**

U kunt uw aangifte raadplegen, invullen of verbeteren via het elektronisch loket (e-loket) op de website:

<http://www.oudenaarde.be/wonen-leven/gemeentebelastingen>

# Klik op "**Aangifte AGH Bedrijven**"

U krijgt toegang tot de aangifte door de toegangscodes in te vullen, die voorgedrukt zijn op het aangifteformulier dat u via de post ontvangen hebt (**Belastingplichtige nummer – Feitnummer – Controlenummer**). De toegangscodes kan u terugvinden op het aangifteformulier onder uw adresgegevens.

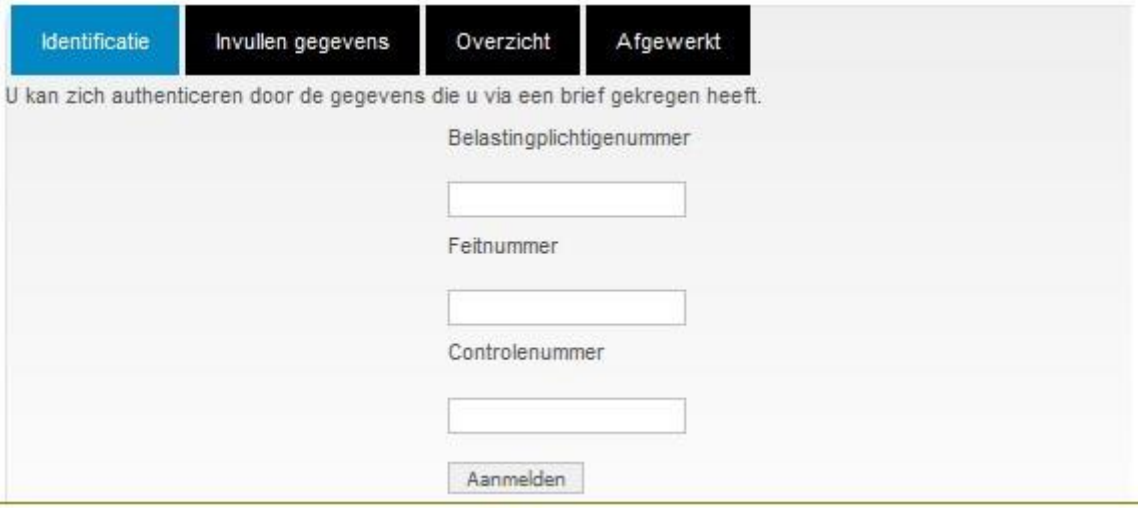

Klik vervolgens op de knop <Aanmelden> en de aangifte met de gekende voorgedrukte gegevens verschijnt op het scherm.

Wanneer echter een foutieve toegangscode werd ingevuld, verschijnt de melding '*Authenticatie lukt niet, probeer opnieuw (Codes zijn niet correct)*'.

Wanneer de pop-up blokkering van de browser aan staat, zal u geen toegang krijgen tot de aangiftegegevens en verschijnt de volgende melding:

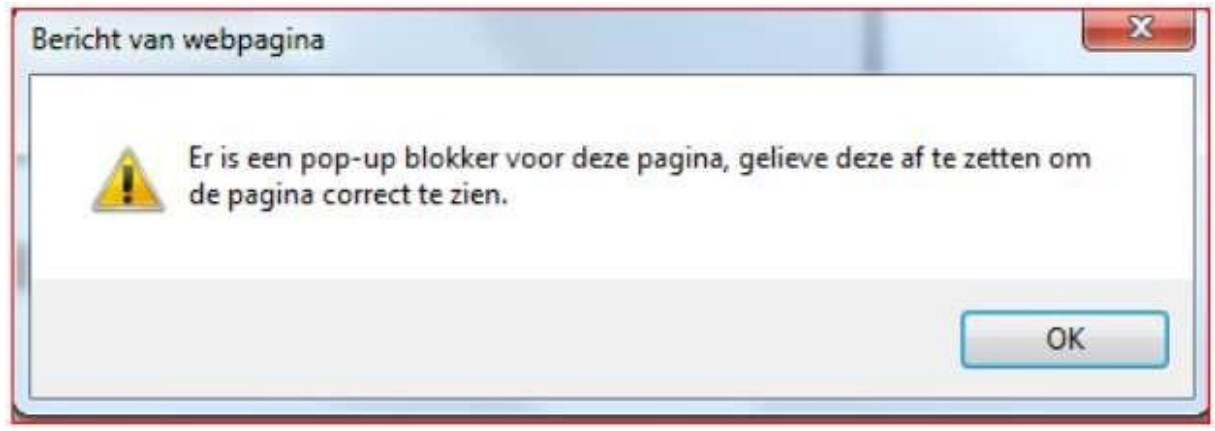

Klik op OK

Klik op 'opties voor deze website' en kies 'altijd toestaan'. Daarna opent het formulier zich en zijn alle voorgedrukte detailgegevens ingevuld.

# <span id="page-1-0"></span>**2. Wat moet u met de aangifte doen?**

- **a.** Wanneer u een voorstel van aangifte ontvangen hebt en alle gegevens zijn juist en volledig en stemmen overeen met de belastbare toestand op 1 januari 2023, hoeft u niets te doen. **U moet dit voorstel van aangifte dan niet meer invullen en indienen (ook niet via het elektronisch loket !)**
- **b.** Wanneer u een **aangifteformulier** ontvangen hebt of wanneer u **verbeteringen** of **vervolledigingen** moet aanbrengen op een **voorstel van aangifte**, gaat u als volgt te werk:
	- *Controleer alle gegevens, in het bijzonder:*
		- o *Het vestigingsadres (op 1 januari 2023) en het briefwisselingsadres* o *De oppervlakten moeten overeenstemmen met de belastbare oppervlakten op 1 januari 2023*
		- o *De oppervlakten moeten in de juiste rubriek en in de juiste vakken vermeld zijn.*
	- *Indien één of meer gegevens onjuist en/of onvolledig zijn of wanneer de gegevens niet overeenstemmen met de belastbare toestand op 1 januari 2023, moet u verbeteringen aanbrengen en/of de gegevens aanpassen. U tikt de verbeteringen of vervolledigingen telkens in de witte vakken van de juiste rubriek die u wenst te verbeteren of te vervolledigen. Vermeld als oppervlakte steeds afgeronde cijfers (dus geen cijfers na de komma).*
	- *Zorg ervoor dat de correct ingevulde aangifte tijdig wordt ingediend bij Stad Oudenaarde (zie datum op uw aangifteformulier)*.

#### **Welke rubrieken moeten ingevuld zijn?**

- "naam en briefwisselingsadres"
- Punt 1 : "aard van de activiteit"
- Punt 2: "vestiging gelegen te"
- Punt 3: De belastbare oppervlakte in de rubriek op u als zelfstandige of vennootschap van toepassing: agrarisch bedrijf of overig bedrijf
- Punt 4: indien u het openbaar domein gebruikt voor het uitstallen van koopwaren of voor een verbruikersterras, vult u hier de gebruikte oppervlakte in.
- Punt 5: Bedrijven die sinds ten hoogste 12 maanden voor het eerst in de Kruispuntbank van Ondernemingen zijn ingeschreven, zijn vrijgesteld van de belasting. Deze termijn van 12 maanden vangt aan op de eerste dag volgend op de eerste inschrijving. Wanneer de oprichting van een bedrijf kadert in de voortzetting onder een gewijzigde ondernemingsvorm van een ander bedrijf of voortvloeit uit een inbreng door, een (verrichting gelijkgesteld met een) fusie of een (verrichting gelijkgesteld met een) splitsing van een ander bedrijf, vangt – in afwijking van het eerste lid – de termijn van 12 maanden aan op de eerste dag volgend op de eerste inschrijving door dat ander bedrijf.
- Het correcte e-mailadres (in het vak onder de woorden "echt en volledig verklaard") (verplicht in te vullen vak)

Ook indien de belastbare oppervlakte eventueel zeer beperkt (bv. enkele m²) of nihil is, dient het aantal Ha/m<sup>2</sup> te worden vermeld in de rubriek die op u als zelfstandige of vennootschap van toepassing is. Voor een agrarisch bedrijf bedraagt de heffing minimaal 159,30 euro, voor de overige bedrijven bedraagt de heffing minimaal 155,00 euro.

# **Nuttige informatie**

- Elke belastingplichtige is de belasting verschuldigd afzonderlijk per vestiging, gelegen op het grondgebied van de stad.
- De belasting is ondeelbaar verschuldigd voor het volledige jaar. Indien u tijdens het jaar 2023 de onderneming stopzet, de oppervlakte vermindert, … geeft dit geen aanleiding tot enige belastingvermindering.

**Wat indien u stopte als zelfstandige/vennootschap uiterlijk op 31 december 2022.** Indien u uiterlijk op 31 december 2022 volledig stopte als zelfstandige, vragen wij u, om te vermijden dat u wordt ingekohierd en u toch een aanslag zou ontvangen, het voorstel van aangifte en één van volgende documenten op te sturen naar de stad Oudenaarde, financiële dienst – cel gemeentebelastingen:

- Een kopie van de aangifte van stopzetting die u indiende bij de btw-administratie betreffende de stopzetting van alle activiteiten met uw btw-nummer.
- Een kopie van doorhaling van uw inschrijving in de Kruispuntbank van Ondernemingen.
- Een kopie van het attest van stopzetting afgeleverd door uw sociale verzekeringskas voor zelfstandigen.
- Een kopie van de publicatie van de sluiting van de vereffening van de vennootschap (of eventueel van de splitsing of fusie van de vennootschap) in de bijlagen bij het Belgisch Staatsblad.

*! Een vennootschap die wordt ontbonden en in vereffening is op 1 januari 2023, blijft onderworpen aan de belasting voor het aanslagjaar 2023. Indien de vereffening pas na 1 januari 2023 wordt gesloten, is de belasting nog ondeelbaar verschuldigd voor het aanslagjaar 2023.*

# <span id="page-3-0"></span>**3. Hoe stuurt u de aangifte elektronisch door?**

Bij het invullen van de aangifte mag u niet vergeten uw e-mailadres in te vullen in het daartoe voorziene vak (verplicht in te vullen vak). Let erop dat dit correct is ingetikt.

Nadat u de aangifte hebt ingevuld, klikt u onderaan het scherm op de knop "Volgende". Ter controle krijgt u eerst nog een overzicht van wat u ingevuld hebt.

Klik onderaan het scherm op "Vorige" indien u nog iets wenst te wijzigen of toe te voegen.

Wanneer u op de knop "Voltooien" drukt, verstuurt u definitief de aangifte.

Na het verzenden van de aangifte, ontvangt u een e-mail met de bevestiging van uw aangifte. Deze e-mail geldt als bewijs dat u de aangifte indiende en bevat volgende tekst:

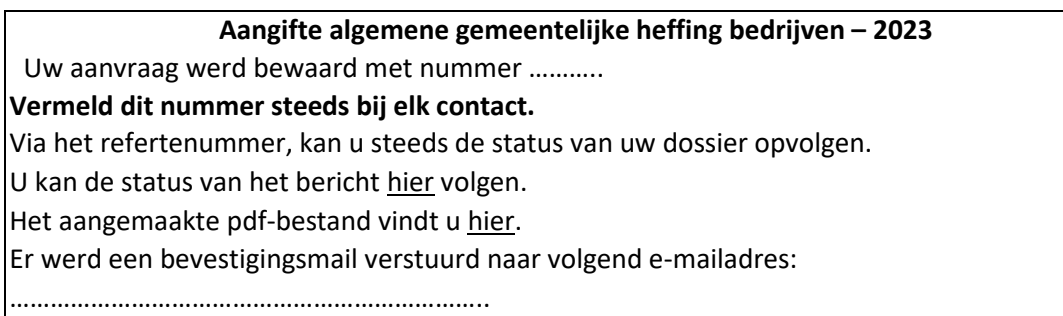

Wanneer u op de link klikt (het woord 'hier'), kunt u een overzicht van uw aangiftegegevens en het Pdf-document bekijken.

Bij de afhandeling van de aangifte door de Stad Oudenaarde, ontvangt u een e-mail dat uw aangifte verwerkt werd, of eventueel niet weerhouden is. Wanneer u op de link in deze e-mail klikt, kunt u bovenaan het scherm deze status zien.

#### <span id="page-3-1"></span>**4. Hoe kunt u een vorige elektronische aangifte terug opvragen?**

Om een vorige elektronische aangifte terug op te vragen, gaat u als volgt te werk:

- U krijgt toegang tot de aangifte via: https://www.oudenaarde.be/nl/wonenleven/gemeentebelastingen
- Klik op het formulier "Aangifte AGH bedrijven".
- Geef opnieuw uw codes in om toegang te krijgen tot uw eigen aangiftegegevens. De toegangscodes zijn voorgedrukt op het formulier dat u via de post ontvangen hebt (Belplnr – Feitnr – controlenr)

Door op het referentienummer van de aangifte te klikken, komt u terug op het scherm met een overzicht van de aangiftegegevens.

Door op "Pdf bestand" te klikken kunt u eveneens het Pdf-document van de vorige aangifte raadplegen.

# <span id="page-4-0"></span>**5. Contactgegevens**

 Indien u vragen heeft bij het invullen of verbeteren van de aangifte, kunt u contact opnemen met de financiële dienst, cel gemeentebelastingen van de stad Oudenaarde op het nummer 055/21 9700 (doorkiesnummer 4711) bij mevrouw Annick Van Mullem – annick.van.mullem@oudenaarde.be